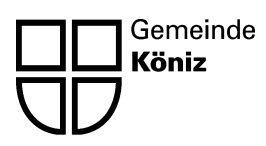

## **Kurzanleitung Parkuhren und digitales Bezahlen der Parkgebühren**

## **BEZAHLEN AN DER PARKUHR**

- Autokennzeichen eingeben (ohne Bindestriche oder Abstände, z.B. BE30385)
- Geld einwerfen, bis die gewünschte Parkzeit erreicht ist
- Grüne Taste (OK) drücken
	- $\Rightarrow$  Es muss kein Ticket im Auto hinterlegt werden.

## **DIGITALE BEZAHLSYSTEME**

- 1. App ParkingPay im App Store oder im Playstore herunterladen
- 2. Registrieren
	- Konto eröffnen
		- $\Rightarrow$  Es erscheint die Meldung «Sie haben sich erfolgreich registriert. Sie werden in Kürze eine E-Mail zur Aktivierung ihres Kontos erhalten».
- 3. Nach der Aktivierung einloggen und Konto einrichten
	- Adresse eingeben
	- Fahrzeugbezeichnung eingeben (z.B. Opel Astra)
	- Kennzeichen eingeben (ohne Bindestrich oder Abstände z.B. BE309801)
	- abschliessen

## 4. Zahlungsmittel

- Kreditkarten
- Postfinance Card
- Lastschriftenverfahren (LSV)
- E-Banking
- Oranger Einzahlungsschein
- 5. Auf dem Parkplatz
	- App starten
	- PLZ/Ort wählen
	- Zone/Parking wählen
	- Voraussichtliche Parkdauer einstellen
	- Parkvorgang starten
	- Beim Verlassen des Parkplatzes Parkvorgang beenden
		- $\Rightarrow$  Es wird nur die effektive Parkdauer verrechnet.